# **Procedura esami a distanza "Macchine + Tecniche di Misura"**

È opportuno sottolineare che in questo momento di emergenza è richiesta da parte degli studenti maturità, responsabilità e massima collaborazione. Considerate le difficoltà legate all'organizzazione delle prove d'esame a distanza, che, in base alla numerosità degli iscritti possono richiedere il loro frazionamento in gruppi costituiti da un numero ridotto di studenti, non è questo il momento di presentarsi all'esame con preparazione palesemente lacunosa. **Si Invita quindi caldamente chi non abbia maturato una adeguata preparazione ad evitare di iscriversi all'esame.**

# **Modalità di verifica dell'apprendimento**

L'esame consiste in tre quesiti, costituiti generalmente da un esercizio e due domande di teoria, vertenti su tutti gli argomenti affrontati durante il corso integrato di "Macchine + Tecniche di Misura". Per ciascun quesito sono assegnati un massimo di 10 punti. La prova si ritiene superata se lo studente consegue una valutazione maggiore o uguale a 18.

La prova ha una durata di **sessanta minuti**.

Durante la prova non è consentita la consultazione di testi, appunti o altro materiale. Non è inoltre ammesso l'utilizzo di auricolari o cuffie.

**Qualsiasi inosservanza delle regole e raccomandazioni che seguono o problemi di tipo tecnico comporteranno l'esclusione immediata dalla prova e l'invalidazione della stessa.**

## **Svolgimento della prova**

Durante la prova sarà necessario effettuare la **scansione in pdf di documenti** utilizzando l'app gratuita per smartphone "Adobe Scan", che consente l'invio immediato del pdf via email (comandi Android\iOS: "condividi", "condividi una copia" e poi selezionare app di posta gmail).

Prima della prova ciascun candidato riceverà un invito a partecipare ad una conference call di Google Hangouts Meet. Nel caso un candidato sia impossibilitato a partecipare dovrà comunicarlo tempestivamente (comunque almeno 24 ore prima della prova) al docente, che provvederà ad inserirlo in una conference call successiva. In seconda convocazione il candidato dovrà essere presente, in caso contrario sarà classificato come ASSENTE. Se un candidato, senza aver dato alcun avviso entro la scadenza delle 24 ore prima della prova, non risulterà presente alla conference call verrà classificato come ASSENTE. La conference call potrà essere (integralmente o parzialmente) registrata dal docente.

**Prima di accedere** ciascun candidato dovrà aver preparato adeguatamente la postazione sulla quale svolgerà la prova. In particolare è richiesto di:

- 1) Lasciare sulla scrivania esclusivamente il seguente materiale: documento di identità, penne (l'utilizzo della matita è sconsigliato in quanto la qualità della scansione risulta insufficiente), quattro fogli (possibilmente bianchi, in quanto la scansione di fogli a righe o a quadretti risulta meno chiara), calcolatrice, monitor su cui verranno visualizzate le domande d'esame. Nel caso vi siano parti scritte a matita, è necessario ricopiarle a penna prima della scansione. Non è invece necessario ricopiare in bella.
- 2) Utilizzare una webcam esterna (e.g. USB) al fine di inquadrare: il candidato, la superficie su cui scrive ed il monitor su cui verranno visualizzate le domande d'esame. **Su richiesta della Commissione il candidato dovrà ruotare la webcam per mostrare la stanza, che dovrà essere senza altre persone e senza ausili per l'esame (quali fogli attaccati alle pareti, altri schermi accesi, libri aperti, ecc ...).** Se non è disponibile una webcam esterna il candidato dovrà accedere alla conference call anche tramite smartphone da utilizzare come webcam esterna (l'utilizzo di Google Hangouts Meet sullo smartphone richiede l'installazione della relativa app). Si raccomanda di verificare accuratamente la configurazione prima di accedere alla prova, questo al fine di evitare inutili ritardi. La figura seguente riporta una situazione adeguata allo svolgimento della prova.

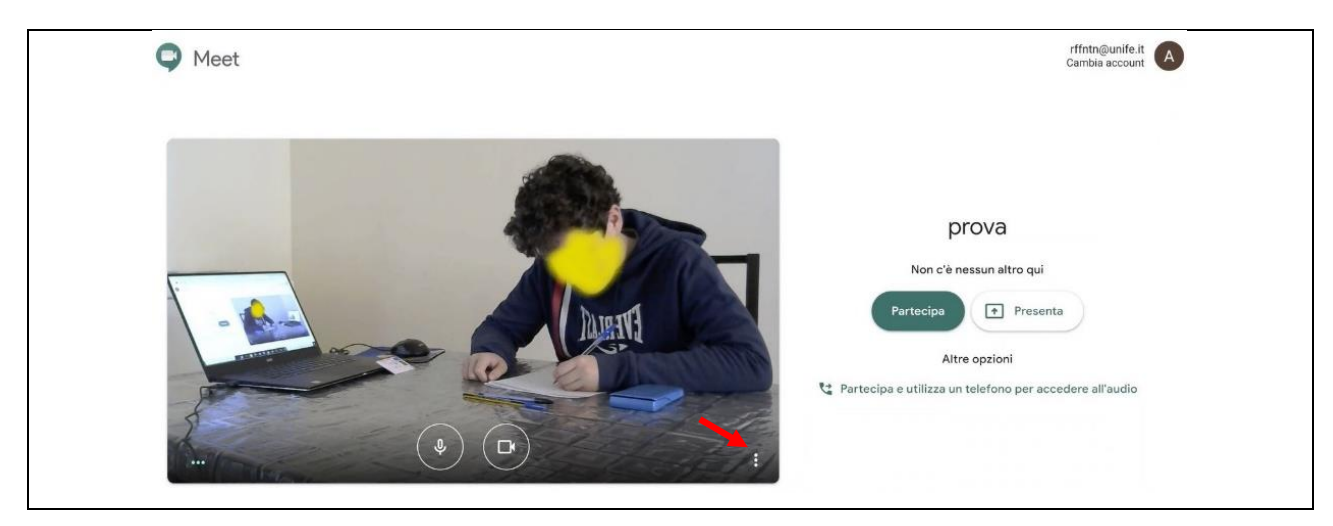

Figura 1

Se possibile è opportuno disporre la scrivania addossata ad una parete, in modo che davanti al candidato non possa esserci nessuno.

**Configurazione Audio/Video:** una volta effettuato l'accesso, per garantire la migliore qualità audio/video del collegamento, seguire le seguenti istruzioni a seconda della configurazione scelta.

#### *Configurazione 1: PC/Notebook + Webcam esterna connessa al PC/Notebook*

Sul **PC/Notebook** entrare nelle impostazioni della conference call cliccando sul simbolo : (indicato dalla freccia rossa in Fig. 1) e selezionando la voce *Impostazioni*. Nella finestra che si aprirà (Fig. 2), procedere come segue:

- *Sezione Audio*: Selezionare il microfono e gli altoparlanti integrati nel PC/Notebook.
- *Sezione Video*: Selezionare la webcam esterna.
- Confermare cliccando su *Fine*.

Cliccando sul pulsante "partecipa" in Fig. 1 si accede alla conference call: attivare il microfono, gli altoparlanti e la webcam (esterna).

#### *Configurazione 2: PC/Notebook + Smartphone come webcam esterna*

Sul **PC/Notebook** entrare nelle impostazioni della conference call cliccando sul simbolo (indicato dalla freccia rossa in Fig. 1) e selezionando la voce *Impostazioni*. Nella finestra che si aprirà (Fig. 2), procedere come segue:

- *Sezione Audio*: Selezionare il microfono e gli altoparlanti integrati nel PC/Notebook.
- *Sezione Video*: Selezionare la webcam integrata nel PC/Notebook.
- Confermare cliccando su *Fine*.

Cliccando sul pulsante "partecipa" in Fig. 1 si accede alla conference call con il PC/Notebook: attivare il microfono e gli altoparlanti, disattivare la webcam (integrata).

Sullo **smartphone**: entrare nella conference call, abbassare il volume dello smartphone (possibilmente disattivarlo), disattivare il microfono e attivare la webcam.

Si consiglia di mantenere lo smartphone connesso al caricabatteria durante la prova, onde evitare disconnessioni improvvise del collegamento a causa dell'esaurimento della batteria.

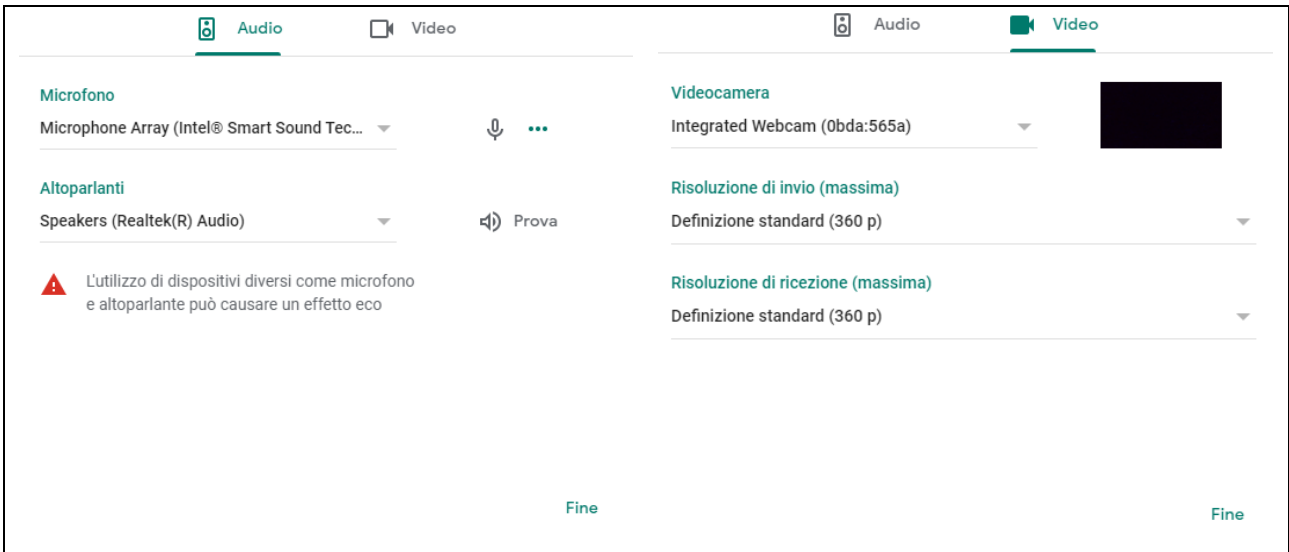

Figura 2

## **La prova si articola in tre fasi:**

- Riconoscimento del candidato.
- Esecuzione della prova.
- Invio della prova al docente.

## **Riconoscimento del candidato**

I candidati, chiamati uno per volta, dovranno mostrare alla webcam il documento di identità (con foto e firma) ed il proprio viso.

Il docente condividerà con i candidati il testo dei tre quesiti. Ciascun candidato dovrà scrivere su ciascuno dei tre fogli rispettivamente il testo di uno dei tre quesiti, con nome, cognome, numero di matricola e firma (il quarto foglio potrà essere utilizzato come brutta).

ll candidato dovrà scansionare i tre fogli con i testi dei tre quesiti, nome, cognome e numero di matricola e firma, con sovrapposto il documento di riconoscimento (con foto e firma), con l'app Adobe Scan e inviarli via e-mail [a pier.ruggero.spina@unife.it](mailto:pier.ruggero.spina@unife.it) [e michele.pinelli@unife.it](mailto:michele.pinelli@unife.it) con oggetto della mail: nome e cognome.

Chi utilizza la webcam esterna dovrà avere sulla scrivania anche lo smartphone, in modalità silenzioso e con lo schermo rivolto verso il basso, da utilizzare per la scansione.

Chi utilizza lo smartphone come webcam esterna dovrà invece **attivare la webcam integrata del PC/Notebook prima di procedere alla scansione** tramite lo smartphone.

#### **Esecuzione della prova**

Durante la prova è necessario tenere lo sguardo sul foglio onde evitare la richiesta di verifiche via webcam dell'ambiente circostante.

Durante la sessione il microfono dovrà essere tenuto acceso.

Non si può abbandonare la postazione durante la prova.

Le domande al docente devono essere ridotte al minimo (disturbano gli altri candidati); la comprensione del testo è quindi parte integrante della prova.

#### **Invio della prova al docente**

**Al termine della prova, o alla scadenza del tempo assegnato,** il candidato deve scansionare l'elaborato con l'app Adobe Scan e inviarlo via e-mail a [pier.ruggero.spina@unife.it](mailto:pier.ruggero.spina@unife.it) e [michele.pinelli@unife.it](mailto:michele.pinelli@unife.it) con oggetto della mail: nome e cognome.

Chi utilizza la webcam esterna dovrà avere sulla scrivania anche lo smartphone, in modalità silenzioso e con lo schermo rivolto verso il basso, da utilizzare per la scansione.

Chi utilizza lo smartphone come webcam esterna dovrà **invece attivare la webcam integrata del PC/Notebook prima di procedere alla scansione** tramite lo smartphone.

In caso di ritiro il candidato procederà all'invio delle scansioni dei tre fogli con i testi delle tre domande scrivendo su ciascun foglio: RITIRATO.

L'originale della prova va conservato fino alla comunicazione del voto.

Ferrara, 03/04/2020